- Ethiopia is one of the 10 main AFTN centers in Africa.
- International connection with:
  - Nairobi
  - Niamey
  - Jeddha
  - Khartoum and Djibouti
- Implemented AMHS system on July 2010.

#### ATN of ECAA

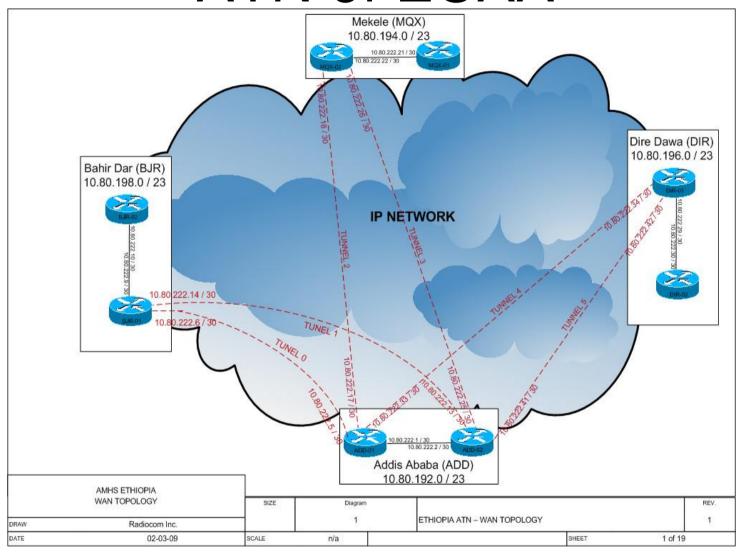

#### Networking elements

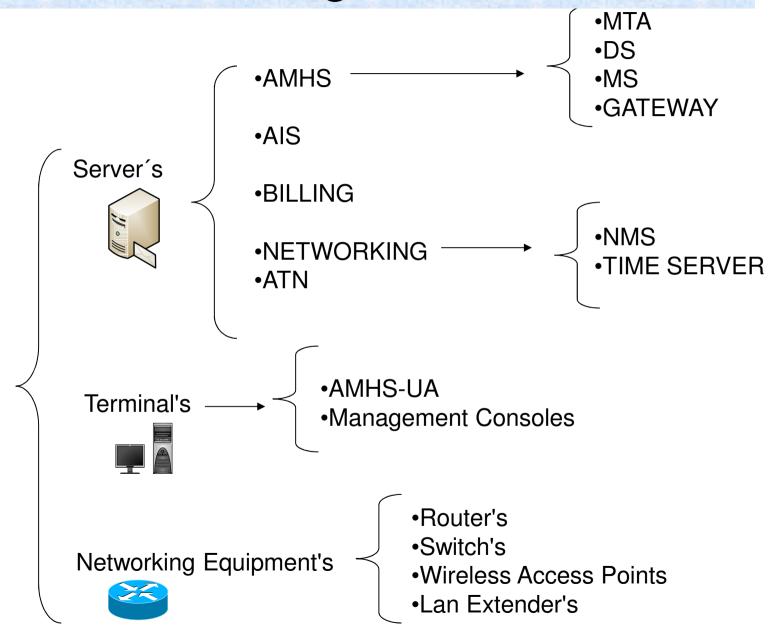

### ECAA Network Principal Site

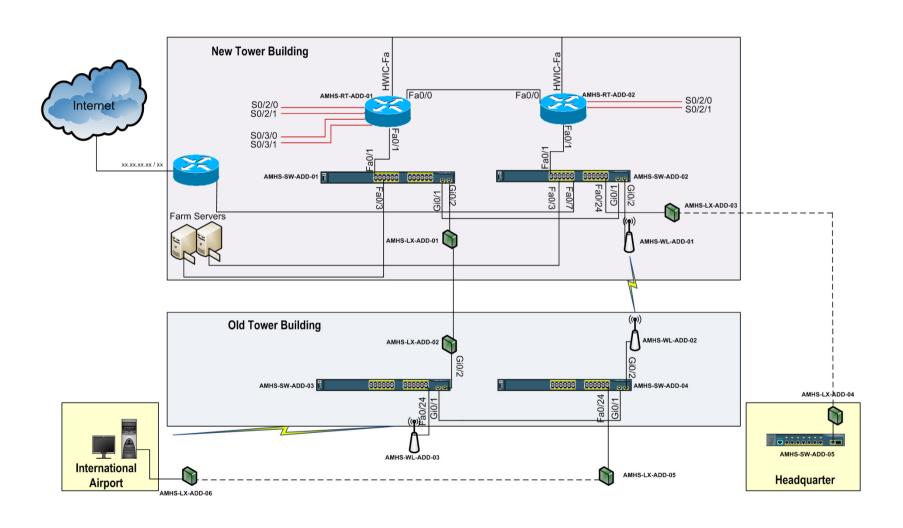

#### ECAA Network Remote Site

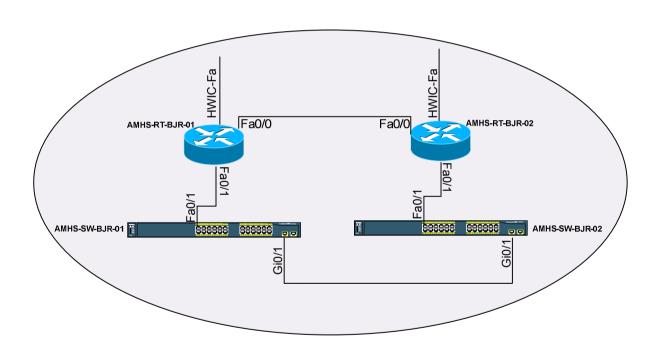

#### Message Transfer Agent - MTA

#### MTA tasks are the following:

- To expand the distribution lists included in the message header.
- To carry out the route tracking of each message.
- To send notifications of successful or failed delivery.

#### Message Store (MS)

#### Basic functions of MS:

- To alert the user when receives a message.
- To store or to forward selected messages following a standard rule.
- To carry out maintenance tasks on the stored messages.
- To communicate with MTS without intervention of UA, being this action "transparent" for the user.

#### Protocols for message transferring

- P1: for message transferring among MTA.
- **P3:** for message transferring among MTA, UA and MS.
- P7: for message transferring between MS and UA.
- P3, P7: for message recovery from UA.

#### **Addresses format**

- Country Name = "XX".
- Administration Management Domain (ADMD) = "ICAO".
- Private Management Domain (PRMD) = "HA".
- Organisation Name (O) = "HAAB".
- Organisation Unit Name (OU) = "HABD"
- Common Name (CN) = "HABDYFYX".

## Supervisory System Components

- **EMMA:** Enterprise Message Management and Administration that allows configuring the system.
- MConsole: to monitor the system.
- XMSConsole: It allows access to the Message Store

# EMMA (Enterprise Messaging Configuration)

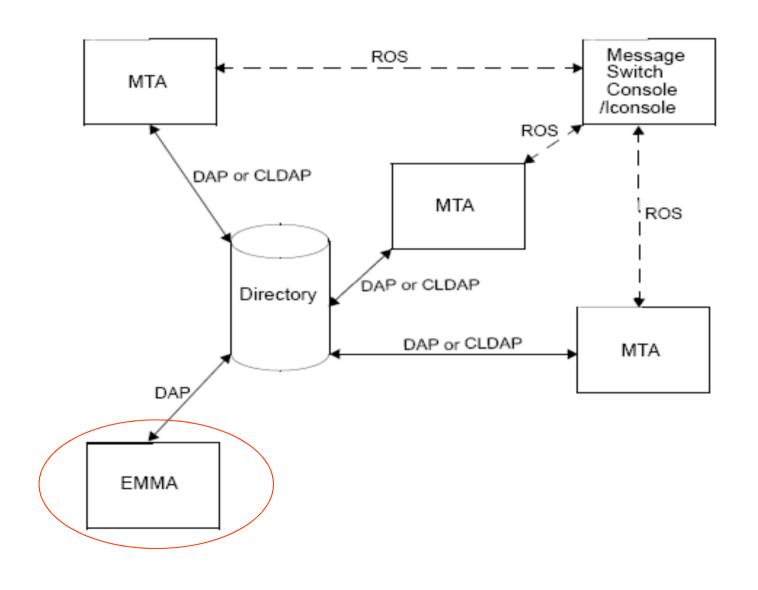

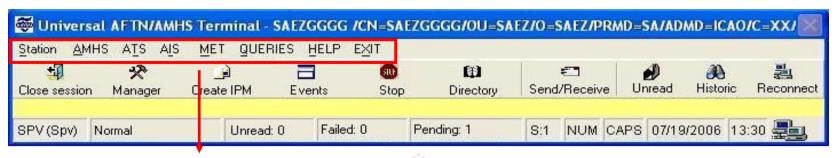

| STATION                 | AMHS         | ATS             | AIS           | MET          | QUERIES           | HELP         | <u>EXIT</u> |
|-------------------------|--------------|-----------------|---------------|--------------|-------------------|--------------|-------------|
| <u>Users management</u> | AMHS Message | FPL Flight Plan | NOTAM         | METAR/SPECI  | Message<br>Search | Contents     |             |
| Start Session           | Send Probe   | DEP Departure   | SNOWTAM       | SYNOP        | <u>Events</u>     | <u>About</u> |             |
| Close session           |              | ARR Arrival     | <u>ASHTAM</u> | RADOB        | <u>Statistics</u> |              |             |
| Backup copy             |              | DLA Delay       |               | <u>TAF</u>   | <u>Directory</u>  |              |             |
| > Autodepurable backup  |              | CNL Cancelation |               | SIGMET       |                   |              |             |
| > Persistent backup     |              | CHG Change      |               | <u>TEMP</u>  |                   |              |             |
| Macros                  |              |                 |               | CLIMAT/TEMP  |                   |              |             |
| Text Editor             |              |                 |               | <u>AIREP</u> |                   |              |             |
| Change Date/Time        |              |                 |               | PRONAREA     |                   |              |             |
| Accounts                |              |                 |               | <u>OZONO</u> |                   |              |             |
| Print Queue             |              |                 |               |              |                   |              |             |
| Message recovery        |              |                 |               |              |                   |              |             |
| Settings                |              |                 |               |              |                   |              |             |
| <u>Options</u>          |              |                 |               |              |                   |              |             |

Control Panel

DBA Tools

Open Operating System
Close Operating System
Commands window

#### Settings

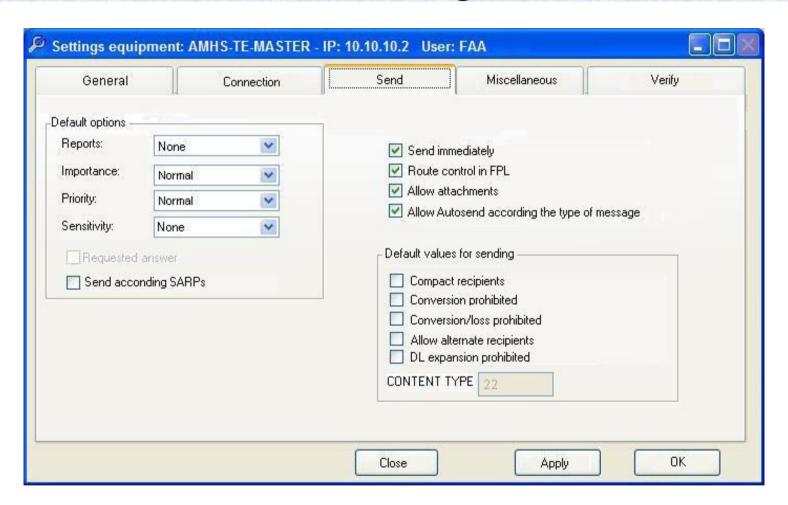

#### **Control Panel**

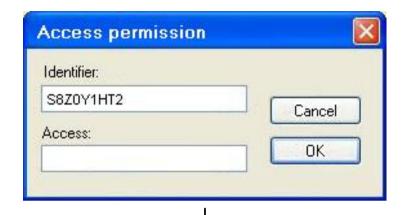

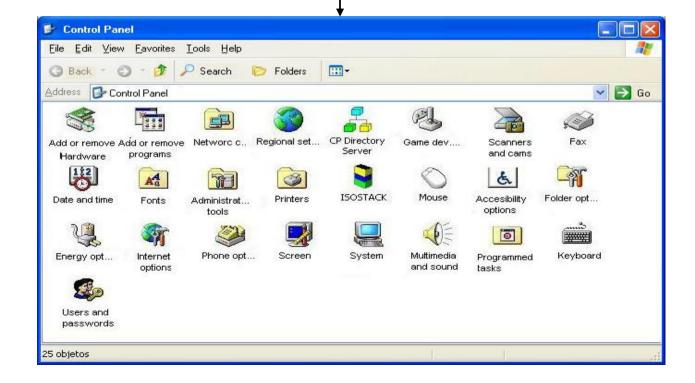

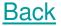

### Training Center

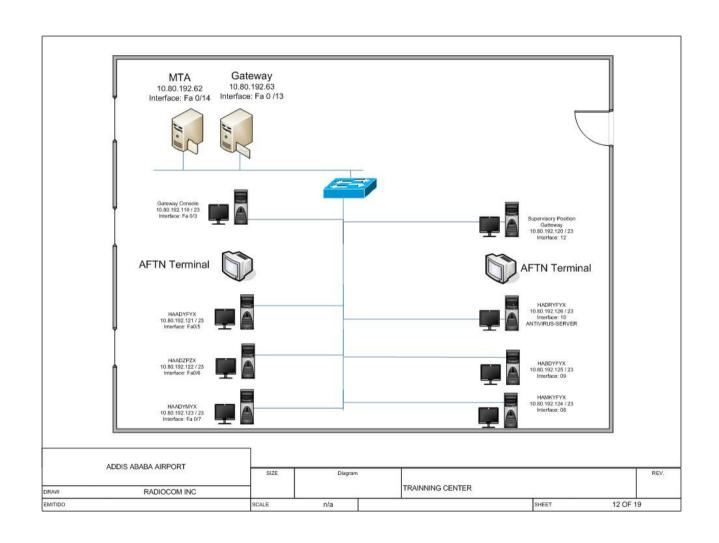

## "Thank You"